$\textbf{bio}_b$ its $Documentation$ *Release 1.2.0*

**Tyghe Vallard, Michael Panciera**

January 06, 2016

### Contents

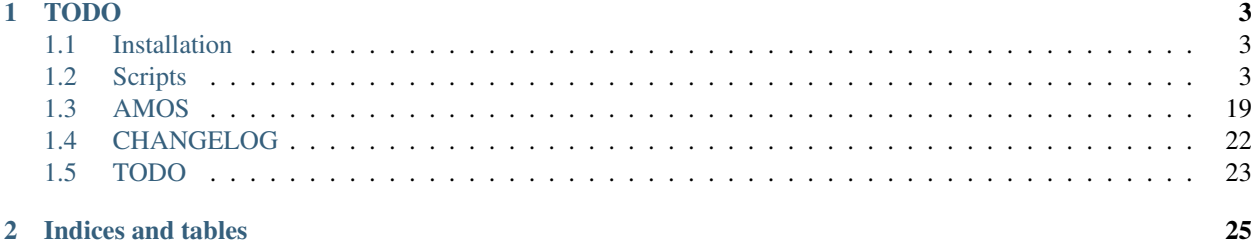

Various bioinformatics scripts

All documentation is hosted at <http://bio-bits.readthedocs.org/en/latest>

# **TODO**

<span id="page-6-0"></span>• Include existing scripts

Contents:

# <span id="page-6-1"></span>**1.1 Installation**

It is recommended to install into a virtualenv. If you know what you are doing and don't want to install into virtualenv, then you can skip right to step 3

1. Setup Virtualenv

It is assumed you have virtualenv already installed. If not see <https://virtualenv.pypa.io/en/latest/installation.html>

virtualenv env

2. Activate virtualenv

. env/bin/activate

3. Install dependencies

pip install -r requirements.txt

For python 2.6 you will need to also install some additional packages

pip install -r requirements-py26.txt

4. Install bio\_bits

python setup.py install

# <span id="page-6-2"></span>**1.2 Scripts**

### **1.2.1 rename\_fasta**

Many times you find you have a fasta file where the identifiers are all wrong and you want to rename them all via some mapping file.

Take the example where you have the following fasta file(example.fasta):

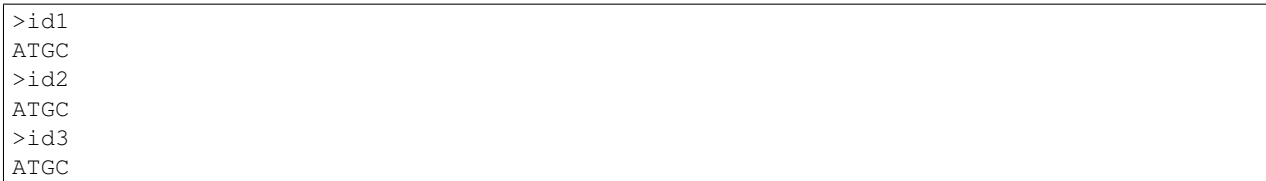

You want to rename each identifier(id1, id2, id3) based on a mapping you have. In a file called renamelist.csv you would have the following:

#From,To id1,samplename1 id2,samplename2 id3,samplename3

Then to rename your fasta without replacing the original file you have two options:

1. Rename without replacing original file

rename\_fasta renamelist.csv example.fasta > renamedfasta.fasta

2. Rename replacing original file's contents

reanme\_fasta renamelist.csv example.fasta --inplace

### **Rename Mapping File Syntax**

The file you specify as the rename map file is a simple comma separated text file.

The following rules apply to the format:

- The first entry is the identifier to find in the supplied fasta file.
- The second entry is what to replace the found identifier with
- Any line beginning with a pound sign(#) will be ignored by the renamer

#### **Missing identifiers that are in fasta but not rename file**

In the case where your fasta file contains an identifier that is not in the rename map file you supply, an error will be displayed in the console telling you as such:

idwhatever is not in provided mapping

### **1.2.2 beast\_checkpoint**

beast\_checkpoint is a fork of <https://gist.github.com/trvrb/5277297> that has been rewritten in python and slightly improved as the ruby script seemed to have a few errors.

It accepts any previously run or terminated beast run and will generate an xml file that essentially starts from the last generated tree/log state.

Since beast is random in nature, there does not appear to be a way to restart the run exactly from the same state that it left off.

### **Example**

We will use the benchmark2.xml file that comes with Beast 1.8 This file is located in:

BEASTv1.8.0/examples/Benchmarks/benchmark2.xml

First you need to fix the benchmark2.xml because each taxa has a trailing space and that is annoying

\$> sed 's/ "/"/' benchmark2.xml > beast.xml

Now run beast for about half of the iterations and hit CTRL-C to kill it This benchmark is set to run 1,000,000 iterations so around 500,000 you can kill it. Notice we are using a predefined seed

```
$> seed=1234567890
$> mkdir run1
$> cp beast.xml run1/beast.xml
$> beast -seed $seed -beagle_SSE beast.xml
```
Now we will want to re-run beast from that last state. We can use beast checkpoint to do so by supplying the original xml and the produced trees and log files. We will put the new xml into a new directory since the .trees and .log files would create an error or possibly be overwritten.

*NOTE* If your fileLog and treeFileLog do not have the same logEvery then when beast exits you may end up with more/less tree states than log states. For now you will have to manually edit the files and ensure that the last tree state matches the last log state.

#### Todo

Could be possible to get beast\_checkpoint to check for that scenario and use the last tree state that matches the last log state

```
$> mkdir run2
  beast_checkpoint beast.xml *.trees *.log > run2/beast.xml
```
Now you can simply just re-run beast on the new xml using the same seed

```
$> cd run2
$> beast -seed $seed -beagle_SSE beast.xml
```
#### **Tracer**

If you name your runs sequentially as we did in the example(aka, run1, run2,...) then you can easily load all log files into tracer via the command line as follows

tracer run\*/\*.log

#### **LogCombiner**

After you have run all your beast checkpointed xml files you will probably want to combine them with logcombiner which comes with beast

### **1.2.3 beast\_wrapper**

Beast wrapper is intended as a helper script to run beast. At this point it just runs beast with the same arguments you would normally give to beast from the command line and just adds a estimated time left column to the console output

### **Example**

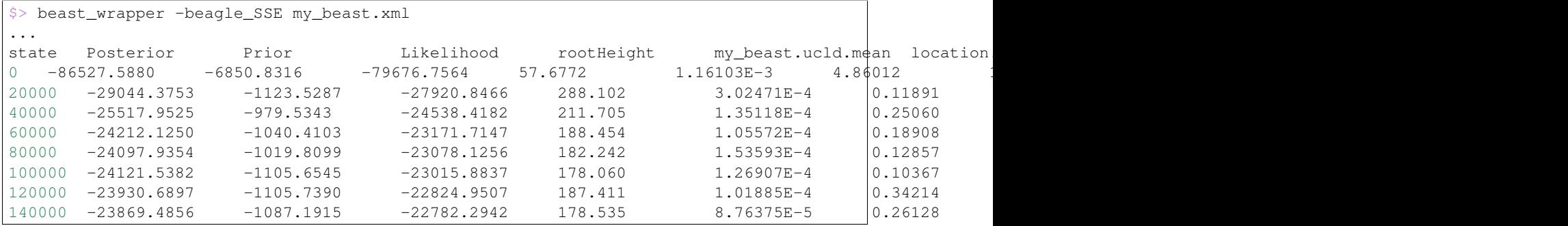

# **1.2.4 group\_references**

group\_references splits an alignment file by reference into seperate FASTQ files. group\_references takes a SAM or BAM file as input, and can optionally be given an output directory where the FASTQ files will be saved. If not output directory name is provided, the files will be saved in the new folder group\_references\_out.

```
$> group_references contigs.bam
$> group_references contigs.bam --outdir split_fastqs
```
## <span id="page-9-0"></span>**1.2.5 degen**

Find genes where a sequence has degenerate bases.

### **How-to**

Usage: degen.py <fasta> <options>

#### Options:

--gb-id=<accession\_id> Accession id for reference --gb-file=<gbfile> Local Genbank file for reference --tab-file=<tabfile> TSV/CSV file for reference with fields name,start,end

#### **Example:**

```
degen sequence.fasta --gb-id 12398.91
degen sequence.fasta --gb-file tests/testinput/sequence.gb
degen sequence.fasta --tab-file tests/testinput/degen.tab
degen sequence.fasta --tab-file tests/testinput/degen.csv
```
### **Output:**

Gene name, degnerate position, degenerate base:

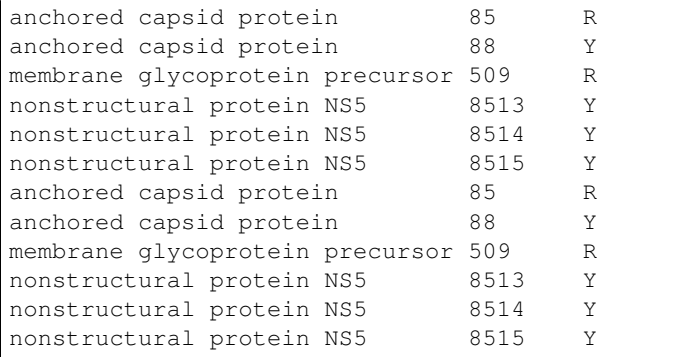

### **Gene/Tab File**

degen.tab could look like:

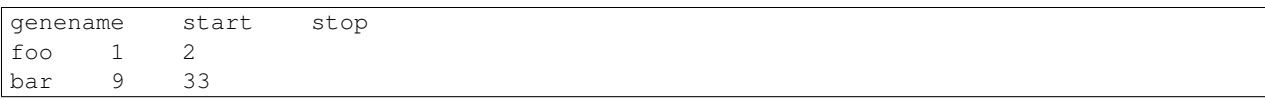

The headers do not matter, but the start field must always come before the stop field, so the below example would also be valid:

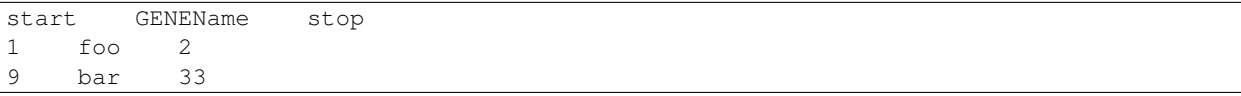

or optionally without headers:

1 foo 2 9 bar 33

alternatively, with commas in place of tabs:

```
name, start, stop
foo,1,2
bar,9,33
```
You can also specify a coding region(CDS) in your file as well:

```
name, start, stop
CDS,3,33
foo,1,2
bar,9,33
```
### **Genbank File**

As downloaded from NCBI's entrez database. Use this option if you don't have internet access.

An example

```
LOCUS KJ189367 10452 bp ss-RNA linear VRL 10-FEB-2014
DEFINITION Dengue virus 1 isolate DENV-1/PR/BID-V8188/2010, complete genome.
ACCESSION KJ189367
VERSION KJ189367.1 GI:582052497
DBLINK BioProject: PRJNA31235
```
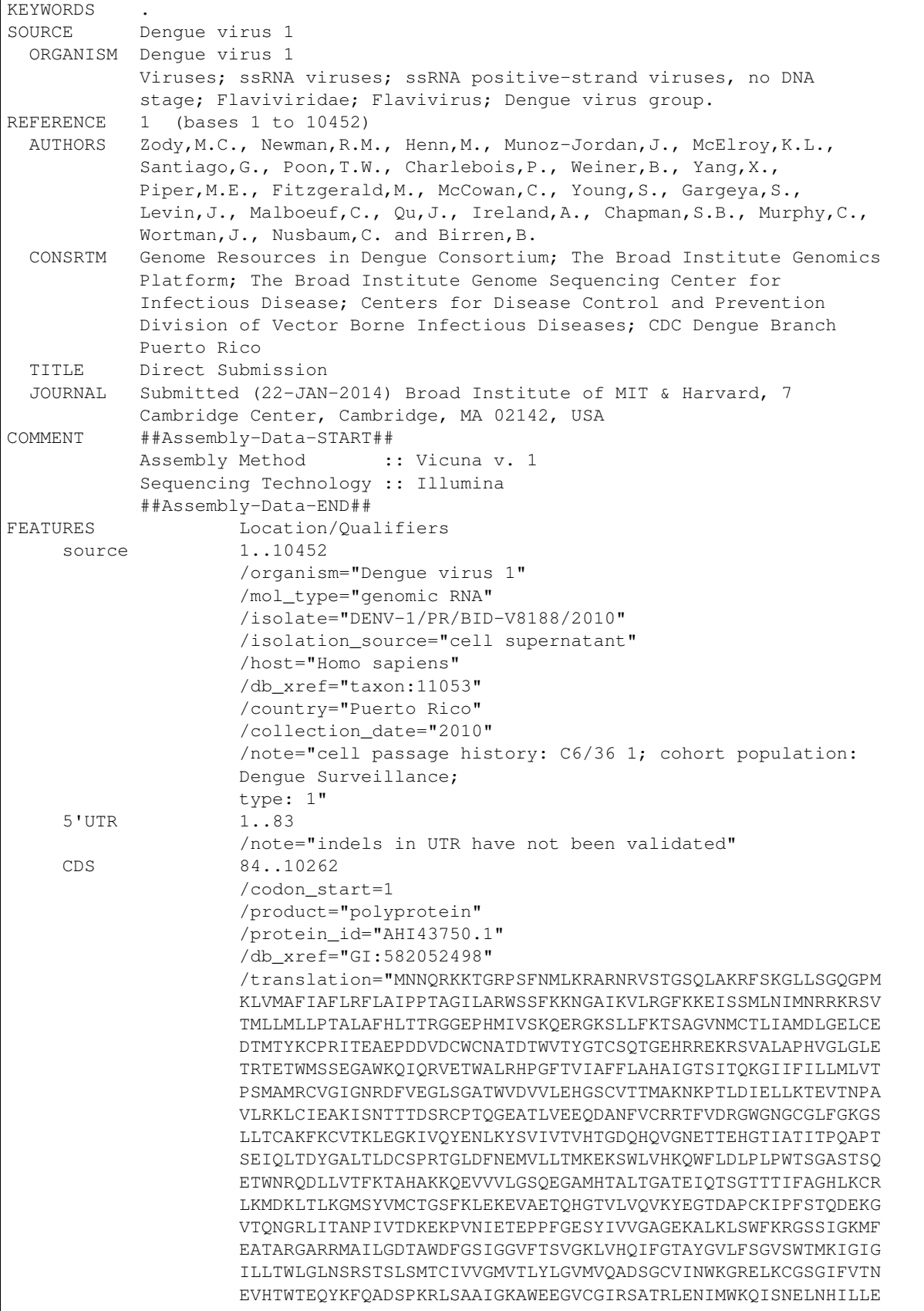

```
NDMKFTVVVGDANGILAQGKKMIRPQPMEHKYSWKSWGKAKIIGADIQNTTFIIDGPD
                TPECPDGQRAWNIWEVEDYGFGVFTTNIWLKLRDSYTQMCDHRLMSAAIKDSKAVHAD
                MGYWIESEKNETWKLARASFIEVKTCTWPKSHTLWSNGVLESEMIIPKIYGGPISQHN
                YRPGYFTQTAGPWHLGKLELDFDLCEGTTVVVDEHCGNRGPSLRTTTVTGKIIHEWCC
                RSCTLPPLRFRGEDGCWYGMEIRPVKEKEENLVRSMVSAGSGEVDSFSLGILCVSIMI
                EEVMRSRWSRKMLMTGTLAVFLLLIMGQLTWNDLIRLCIMVGANASDRMGMGTTYLAL
                MATFKMRPMFAVGLLFRRLTSREVLLLTIGLSLVASVELPNSLEELGDGLAMGIMMLK
                LLTEFQPHQLWTTLLSLTFVKTTLSLDYAWKTTAMALSIVSLFPLCLSTTSQKTTWLP
                VLLGSFGCKPLTMFLITENKIWGRKSWPLNEGIMAIGIVSILLSSLLKNDVPLAGPLI
                AGGMLIACYVISGSSADLSLEKAAEVSWEQEAEHSGASHSILVEVQDDGTMKIKDEER
                DDTLTILLKATLLAVSGVYPMSIPATLFVWYFWQKKKQRSGVLWDTPSPPEVERAVLD
                NGIYRILQRGLLGRSQVGVGVFQDGVFHTMWHVTRGAVLMYQGKRLEPSWASVKKDLI
                SYGGGWRFQGSWNTGEEVQVIAVEPGKNPKNVQTTPGTFKTPEGEVGAIALDFKPGTS
                GSPIVNREGKIVGLYGNGVVTTSGTYVSAIAQAKASQEGPLPEIEDEVFKKRNLTIMD
                LHPGSGKTRRYLPAIVREAIKRKLRTLILAPTRVVASEMAEALKGMPIRYQTTAVKSE
                HTGREIVDLMCHATFTMRLLSPVRVPNYNMIIMDEAHFTDPASIAARGYISTRVGMGE
                AAAIFMTATPPGSVEAFPQSNAVIQDEERDIPERSWNSGYDWITDFPGKTVWFVPSIK
                SGNDIANCLRKNGKRVIQLSRKTFDTEYQKTKNNDWDYVVTTDISEMGANFRADRVID
                PRRCLKPVILKDGPERVILAGPMPVTAASAAQRRGRIGRNQNKEGDQYVYMGQPLNND
                EDHAHWTEAKMLLDNINTPEGIIPALFEPEREKSAAIDGEYRLRGEARKTFVELMRRG
                DLPVWLSYKVASEGFQYSDRRWCFDGERNNQVLEENMDVEIWTKEGERKKLRPRWLDA
                RTYSDPLALREFKEFAAGRRSVSGDLILEIGKLPQHLTLRAQNALDNLVMLHNSEQGG
                KAYRHAMEELPDTIETLMLLALIAVLTGGVTLFFLSGKGLGKTSIGLLCVTASSALLW
                MASVEPHWIAASIILEFFLMVLLIPEPDRQRTPQDNQLAYVVIGLLFMILTVAANEMG
                LLETTKKDLGIGYVAAENHQHATMLDVDLHPASAWTLYAVATTVITPMMRHTIENTTA
                NISLTAIANQAAILMGLDKGWPISKMDIGVPLLALGCYSQVNPLTLTAAVLMLVAHYA
                IIGPGLQAKATREAQKRTAAGIMKNPTVDGIVAIDLDPVVYDAKFEKQLGQIMLLILC
                TSQILLMRTTWALCESITLATGPLTTLWEGSPGKFWNTTIAVSMANIFRGSYLAGAGL
                AFSLMKSLGGGRRGTGAQGETLGEKWKRQLNQLSKSEFNTYKRSGIMEVDRSEAKEGL
                KRGETTKHAVSRGTAKLRWFVERNLVKPEGKVIDLGCGRGGWSYYCAGLKKVTEVKGY
                TKGGPGHEEPIPMATYGWNLVKLHSGKDVFFMPPEKCDTLLCDIGESSPNPTIEEGRT
                LRVLKMVEPWLRGNQFCIKILNPYMPSVVETLERMQRKHGGMLVRNPLSRNSTHEMYW
                VSCGTGNIVSAVNMTSRMLLNRFTMAHRKPTYERDVDLGAGTRHVAVEPEVANLDIIG
                QRIENIKNEHKSTWHYDEDNPYKTWAYHGSYEVKPSGSASSMVNGVVRLLTKPWDVIP
                MVTQIAMTDTTPFGQQRVFKEKVDTRTPRAKRGTTQIMEVTAKWLWGFLSRNKKPRIC
                TREEFTRKVRSNAAIGAVFVDENQWNSAKEAVEDERFWDLVHRERELHKQGKCATCVY
                NMMGKREKKLGEFGKAKGSRAIWYMWLGARFLEFEALGFMNEDHWFSRENSLSGVEGE
                GLHKLGYILRDISKIPGGNMYADDTAGWDTRVTEDDLQNEAKITDIMEPEHALLATSI
                FKLTYQNKVVRVQRPAKNGTVMDVISRRDQRGSGQVGTYGLNTFTNMEVQLIRQMESE
                GIFLPSELETPNLAERALDWLEKHGAERLKRMAISGDDCVVKPIDDRFATALTALNDM
                GKVRKDIPQWEPSKGWNDWQQVPFCSHHFHQLIMKDGREIVVPCRNQDELVGRARVSQ
                GAGWSLRETACLGKSYAQMWQLMYFHRRDLRLAANAICSAVPVDWVPTSRTTWSIHAH
                HQWMTTEDMLSVWNRVWIDENPWMENKTHVSSWEEVPYLGKREDQWCGSLIGLTARAT
                WATNIQVAINQVRRLIGNENYLDYMTSMKRFKNESDSEGALW"
mat_peptide 84..425
                /product="anchored capsid protein"
mat_peptide 426..923
                /product="membrane glycoprotein precursor"
mat peptide 924..2408
                /product="envelope protein"
mat_peptide 2409..3464
               /product="nonstructural protein NS1"
mat_peptide 3465..4118
               /product="nonstructural protein NS2A"
mat_peptide 4119..4508
                /product="nonstructural protein NS2B"
mat_peptide 4509..6365
                /product="nonstructural protein NS3"
```

```
mat peptide 6366..6746
                    /product="nonstructural protein NS4A"
    mat_peptide 6747..6815
                    /product="2K peptide"
    mat_peptide 6816..7562
                    /product="nonstructural protein NS4B"
    mat_peptide 7563..10259
                    /product="nonstructural protein NS5"
    3'UTR 10263..10452
                    /note="indels in UTR have not been validated"
ORTGIN
       1 catctggacc gacaagaaca gtttcgaatc ggaagcttgc ttaacgtagt tctaacagtt
      61 ttttattaga gagcagatct ctgatgaaca accaacggaa aaagacgggt cgaccgtctt
     121 tcaatatgct gaaacgcgcg agaaaccgcg tgtcaactgg ttcacagttg gcgaagagat
     181 tctcaaaagg attgctttca ggccaaggac ccatgaaatt ggtgatggct ttcatagcat
      241 ttctaagatt tctagccata cccccaacag caggaatttt ggctagatgg agctcattca
     301 agaagaatgg agcaattaaa gtgttacggg gtttcaaaaa agagatctca agcatgttga
     361 acataatgaa caggaggaaa agatccgtga ccatgctcct catgctgctg cccacagccc
     421 tggcgtttca tttgaccaca cgagggggag agccacacat gatagttagt aagcaggaaa
     481 gaggaaagtc actcttgttt aagacctctg cgggcgtcaa tatgtgcacc ctcattgcga
      541 tggacttggg agagttatgt gaggacacaa tgacctacaa atgcccccgg atcactgagg
     601 cggaaccaga tgacgttgac tgctggtgca atgccacaga cacatgggtg acctatggga
      661 cgtgttctca aaccggcgaa caccgacgag agaaacgttc cgtggcactg gccccacacg
     721 tgggacttgg tctagaaaca agaaccgaaa catggatgtc ctctgaaggc gcctggaaac
     781 aaatacaaag agtggaaact tgggctttga gacacccagg attcacggtg atagcctttt
     841 ttttagcaca tgctatagga acatccatca ctcagaaagg gatcattttc atcttgctga
     901 tgctggtgac accatcaatg gccatgcgat gcgtgggaat aggcaacaga gacttcgttg
     961 aaggactgtc aggagcaacg tgggtggacg tggtactgga gcacggaagc tgcgtcacca
    1021 ccatggcaaa aaataaacca acattggaca ttgaactctt gaagacggag gtcacgaacc
    1081 ctgccgtctt gcgcaaactg tgcattgaag ctaaaatatc aaacaccacc accgattcaa
    1141 gatgtccaac acaaggagag gccacactgg tggaagaaca agacgcgaac tttgtgtgtc
    1201 gccgaacgtt tgtggacaga ggctggggta atggctgcgg actattcgga aagggaagtc
    1261 tattgacgtg tgccaagttc aagtgtgtga caaaactaga aggaaagata gttcaatatg
    1321 aaaacctaaa atattcagtg atagtcactg tccacactgg ggaccagcac caggtgggaa
    1381 acgagaccac agaacatgga acaattgcaa ccataacacc tcaagctccc acgtcggaaa
    1441 tacagctgac cgactacgga gccctcacac tggactgctc acctagaaca gggctggact
    1501 ttaatgagat ggtgctattg acaatgaaag aaaaatcatg gcttgtccac aaacaatggt
    1561 ttctagactt gccactgcca tggacttcgg gggcttcaac atcccaagag acctggaaca
    1621 gacaagattt gctggtcaca ttcaagacag ctcatgcaaa gaaacaggaa gtagtcgtat
    1681 tgggatcaca ggaaggagca atgcatactg cgttgactgg ggcgacagaa atccagacgt
    1741 caggaacgac aacaatcttc gcaggacacc tgaaatgcag actaaaaatg gataaactga
    1801 ccttaaaggg gatgtcatat gtgatgtgca caggctcatt taagctagag aaggaagtgg
    1861 ctgagaccca gcatggaact gttctagtgc aggtcaaata tgaaggaaca gacgcgccat
    1921 gcaagatccc cttttcgacc caagatgaga aaggagtgac ccagaatggg agattgataa
    1981 cagccaatcc catagttact gacaaagaaa aaccagtcaa cattgagaca gaaccacctt
    2041 ttggtgagag ctacatcgtg gtaggggcag gcgaaaaagc tttgaaacta agctggttca
    2101 agagaggaag cagcataggg aaaatgttcg aagcaaccgc ccgaggagca cgaaggatgg
    2161 ctatcctggg agacaccgca tgggacttcg gttctatagg aggagtgttt acatctgtgg
    2221 gaaaattggt acaccagatt tttggaaccg catatggggt tctgtttagc ggtgtttctt
    2281 ggaccatgaa aataggaata gggattctgc tgacatggtt gggattaaat tcaaggagca
    2341 cgtcactttc gatgacgtgc attgtagttg gcatggtcac actgtaccta ggagtcatgg
    2401 ttcaagcgga ttcgggatgt gtgatcaact ggaagggcag agaacttaaa tgcggaagtg
    2461 gcatttttgt cactaatgaa gtccacactt ggacagagca atacaaattc caggctgact
    2521 ccccaaaaag actgtcagca gccattggaa aggcgtggga ggagggcgtg tgtggaattc
    2581 gatcagccac gcgtcttgag aacatcatgt ggaagcagat atcaaatgaa ttgaaccaca
    2641 ttttacttga gaatgacatg aaattcacag tggttgtagg agatgccaac ggaattttgg
    2701 cccaaggaaa aaaaatgatt aggccacaac ccatggaaca caaatactca tggaaaagct
    2761 ggggaaaagc taaaatcata ggagcagaca tacaaaatac caccttcatt atcgacggcc
```
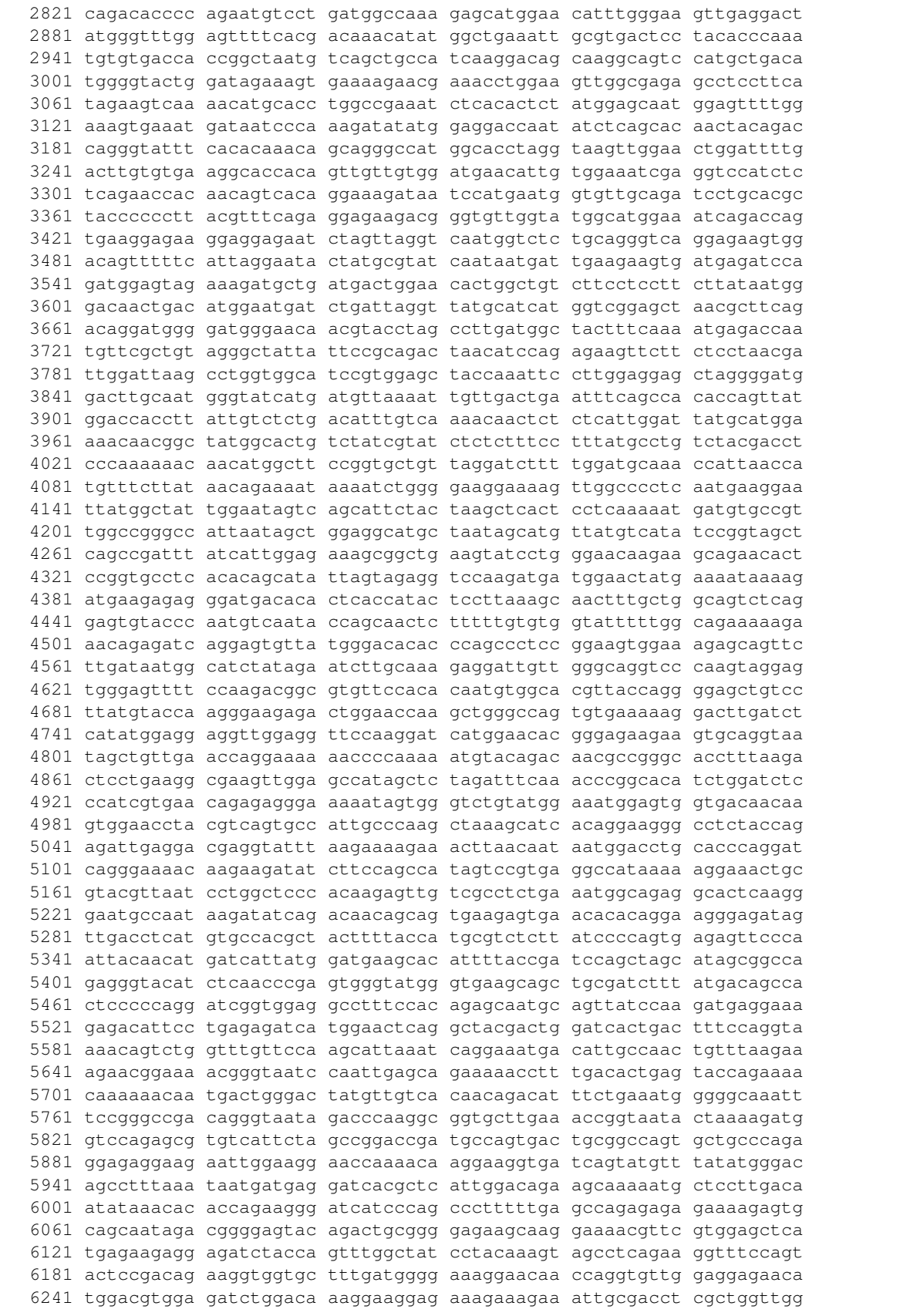

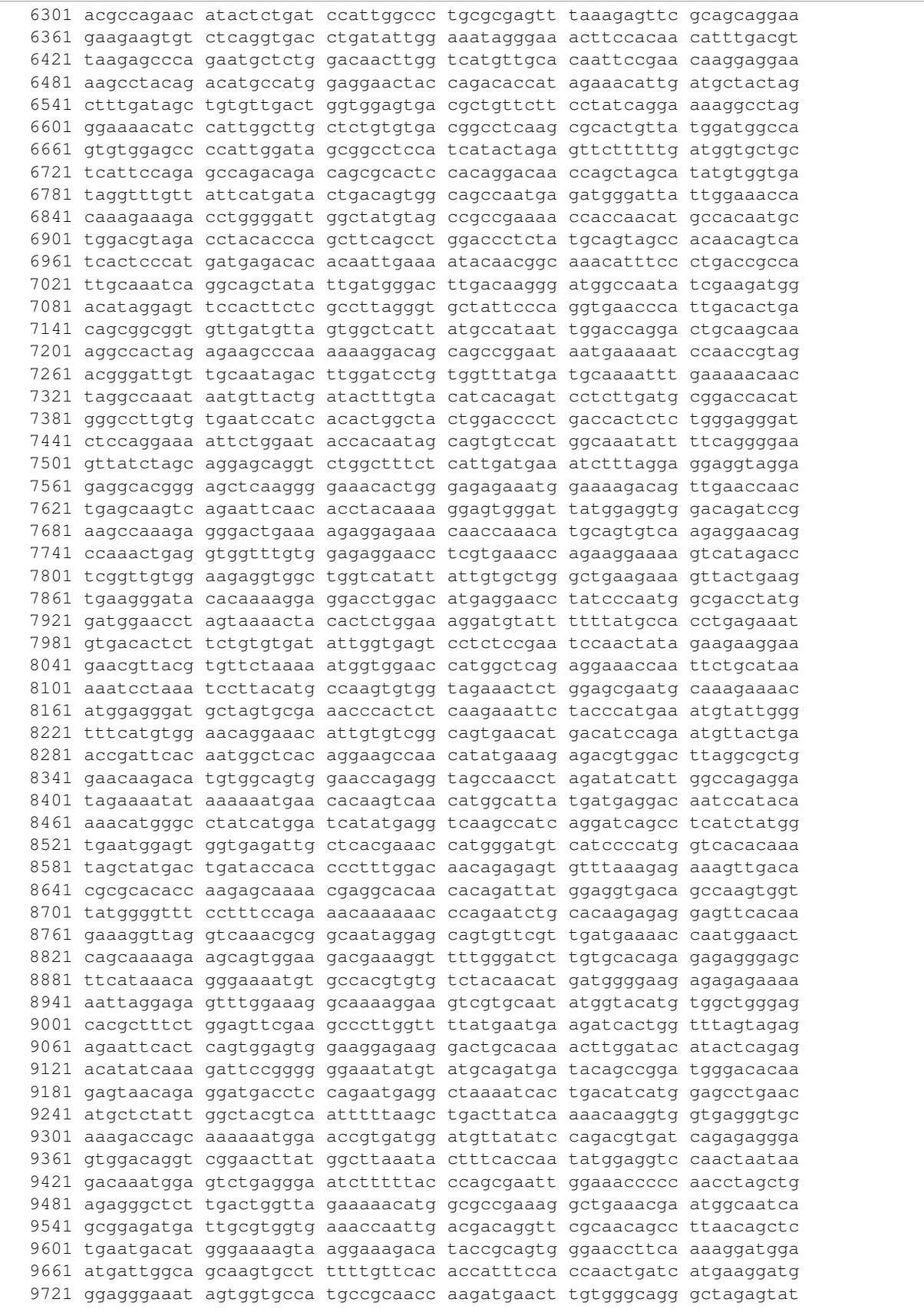

```
9781 cacaaggcgc cggatggagc ctgagagaaa ctgcttgcct aggcaagtca tatgcacaaa
    9841 tgtggcagct gatgtacttc cacaggagag acctgagact agcggctaac gctatctgtt
    9901 cagccgtccc agttgattgg gtcccaacca gccgcacaac ctggtcaatc catgcccacc
    9961 accaatggat gacaacagaa gacatgttat cagtgtggaa tagggtttgg atagacgaaa
   10021 acccatggat ggagaacaaa actcatgtat ccagttggga agaagttcca tacctaggaa
   10081 aaagggaaga tcaatggtgt ggatccctga taggcttgac agcgagggcc acctgggcca
   10141 ccaacataca agtagccata aaccaagtga gaaggctcat cgggaatgag aattatttag
   10201 attacatgac atcaatgaag agattcaaga atgagagtga ttccgaagga gcactctggt
   10261 aagtcaacac actcatgaaa taaaggaaaa tagaagatca aacaaagtaa gaagtcaggc
   10321 cagattaagc catagcacgg aaagagctat gctgcctgtg agccccgtcc aaggacgtaa
   10381 aatgaagtca ggccgaaagc cacggattga gcaagccgtg ctgcctgtgg ctccatcgtg
   10441 gggatgtagc tc
//
```
## **1.2.6 parallel\_blast**

Parallel blast is a wrapper script around the blast commands as well as diamond. It utilizes GNU Parallel to run the commands in parallel by splitting up the input fasta files and distributes them across multiple subprocesses. If it detects that it is running inside of a PBS or SGE job it will run the job on multiple hosts that may be allocated to the job.

parallel\_blast requires that you have gnu parallel installed and in your environments PATH as well as diamond and/or blastn/blastx/blastp.

- [diamond](https://github.com/bbuchfink/diamond)
- [blast](ftp://ftp.ncbi.nlm.nih.gov/blast/executables/blast+/LATEST)
- [GNU parallel](http://ftp.gnu.org/gnu/parallel/parallel-latest.tar.bz2)

#### **Usage**

You can get all the arguments that can be supplied via the following

```
parallel_blast --help
```
#### **Examples**

For the examles below assume you have an input fasta in the current directory called input.fasta

#### Running blastn

```
$> parallel_blast input.fasta output.blast --ninst 4 --db /path/to/nt \
--blast_exe blastn --task megablast --blast_options "--evalue 0.01"
[cmd] /path/to/parallel -u --pipe --block 10 --recstart > --sshlogin 4/: /path/to/blastn -task megab
```
Notice how we had to quote the additional --blast\_options

Running diamond Diamond v0.7.9 is the version that was tested with parallel\_blast. As diamond is still in development the options may change in future versions and parallel\_blast may not run them correctly. Please submit a new issue if you find any issues.

```
$> parallel_blast input.fasta out.blast --ninst 4 --db /path/to/diamondnr \
--blast_exe diamond --task blastx --blast_options "--tmpdir dtmp"
[cmd] /path/to/parallel -u --pipe --block 10 --recstart > --cat --sshlogin 1/: /path/to/diamond blast
```
Notice how even though we specified  $-$ ninst 4 that  $-$ shlogin  $1/$ : was used and  $-$ threads 4 was set instead.

Note In recent versions of diamond, diamond outputs a daa binary file instead of a tab separated file. parallel\_blast automatically converts the diamond output from daa to tab format for you but leaves the daa file behind(Same name as the output file you specify, but with the extension .daa)

Command that is run You will notice in the examples above that when you run parallel\_blast that it outputs the command that it is running in case you want to copy/paste it and run it yourself sometime.

You might notice that the command does not include all the quoted arguments such as the  $-$ recstart argument which should be  $--$ recstart ">" as well as the  $--$ outfmt which should be quoted as  $--$ outfmt "6 ...". If you intend on rerunning the command you will have to add the quotes manually.

### **Running inside of a PBS or SGE Job**

parallel\_blast is able to detect if it is running inside of a PBS or SGE job by looking to see if PBS\_NODEFILE or PE\_HOSTFILE is set in the environment's variables.

If it finds either of them it will run the job by supplying --sshlogin for each host it finds in the file.

PBS\_NODEFILE and PE\_HOSTFILE have different syntax so parallel\_blast first builds a CPU,NODENAME list from them.

### **PBS\_NODEFILE**

This file is parsed and counts how many of each unique host is listed such that the following PBS\_NODEFILE:

```
node1.localhost
node2.localhost
node2.localhost
node3.localhost
node3.localhost
node3.localhost
```
would run 1 instance on node1.localhost, 2 instances on node2.localhost and 3 instances on node3.localhost

#### **PE\_HOSTFILE**

This file is almost in the exact syntax that parallel blast uses so it is almost a 1-to-1 mapping.

#### **Diamond and multiple hosts**

Since diamond utilizes threads much more efficiently than blast, for each unique host in a job only 1 instance is launched but the -p option is set to the number of CPUS for each host listed in the PE\_HOSTFILE or PBS\_NODEFILE

### **1.2.7 degen\_regions**

Finds all degenerate bases in a given fasta input file that may contain multiple sequeces and reports their position as well as the annotated gene name that contains them.

The fasta file must be previously aligned to the query sequence. That is, if you are using a genbank annotation file or having the script download it for you, you should have aligned all your input sequences to that sequence.

The annotation is retrieved via supplied genbank accession, genbank file path or gene tab/csv file.

#### **Usage**

You can view the usage of degen\_regions via:

degen\_regions --help

#### **Using Genbank Files**

If you already have downloaded the genbank annotation file(typically the extension is .gb) you can use the *–gb-file* argument

The following will use the test input fasta file as well as the test input genbank file to find all degenerate bases and will put the output in a tab separated file called output.tsv

degen\_regions -i tests/Den4\_MAAPS\_TestData16.fasta -o output.tsv --gb-file tests/testinput/sequence.

#### **Fetching Genbank Files Automatically**

If you want the script to automatically fetch the Genbank annotation file from the internet you can use the *–gb-id* option and specify an accession number.

degen\_regions -i tests/Den4\_MAAPS\_TestData16.fasta -o output.tsv --gb-id KJ189367

### **Using tab/csv file of gene annotation info**

If you have a tab/csv file of gene annotations you can supply that using the *–tab-file* argument

You can read more about the format of the tab/csv annotation file in the [degen](#page-9-0) docs

```
degen_regions -i tests/Den4_MAAPS_TestData16.fasta -o output.tsv --gb-file tests/testinput/sequence.
```
### **Manually specify CDS**

You can use the  $-\text{cds}$  argument to set the coding region. This argument should be comma separated such as start, stop. Specifying this argument will override any other cds found in the tab file, genbank file or fetched genbank file.

The following would mark all locations as NON-CODING as you are specifying that only position 1 is coding

```
degen_regions -i tests/Den4_MAAPS_TestData16.fasta -o output.tsv --gb-file tests/testinput/sequence.
```
### **Output**

The output is a simple tab separated file

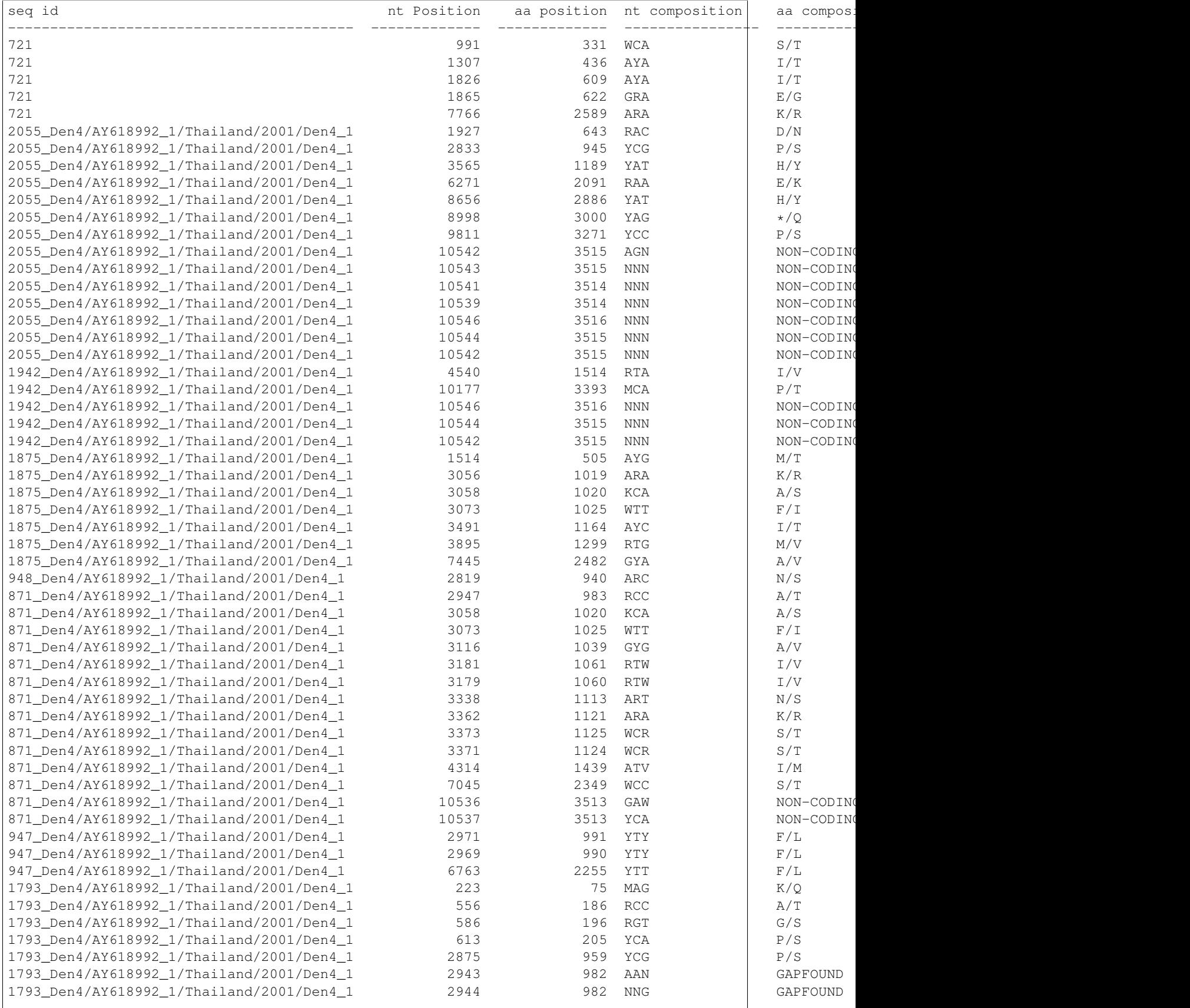

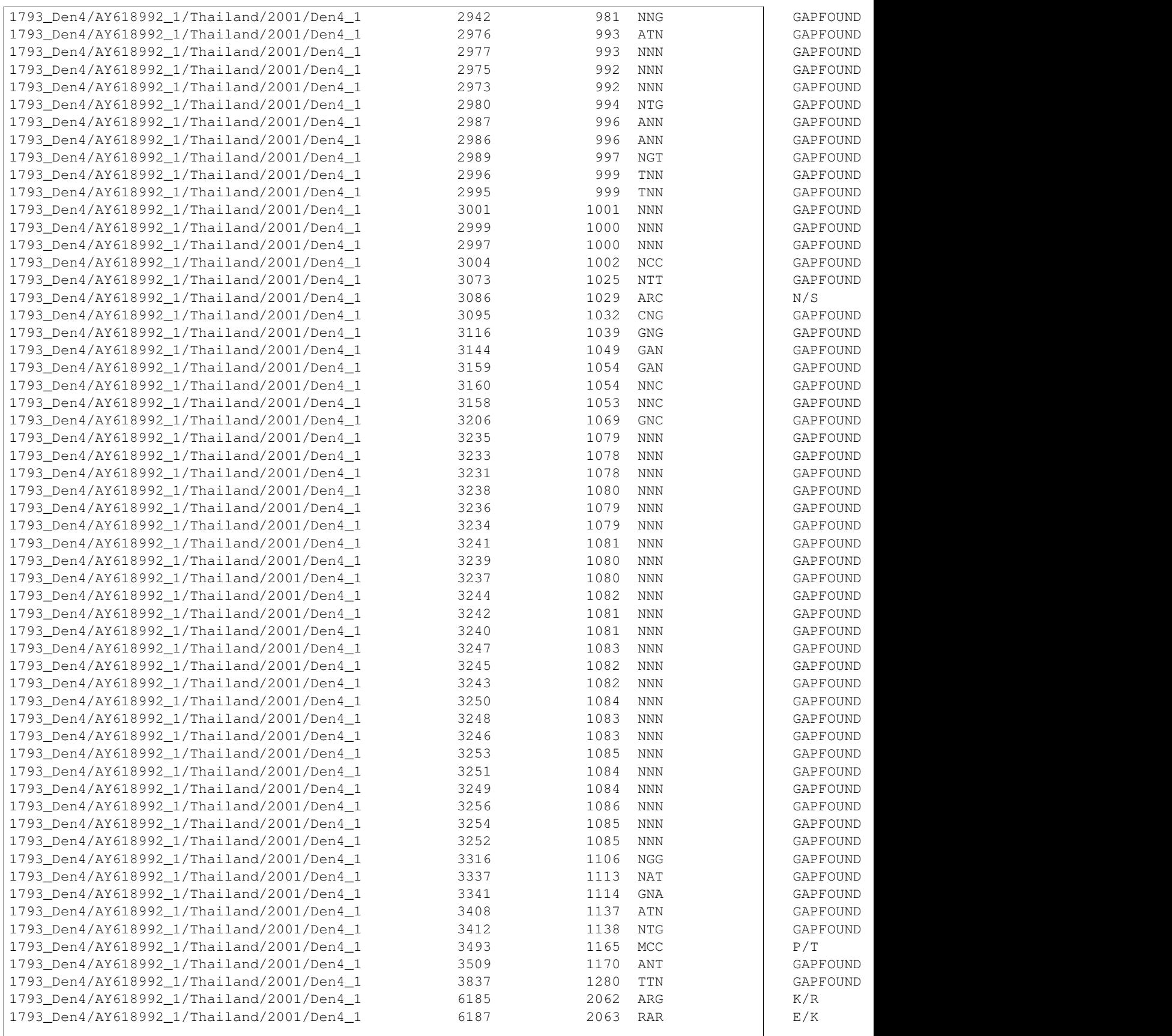

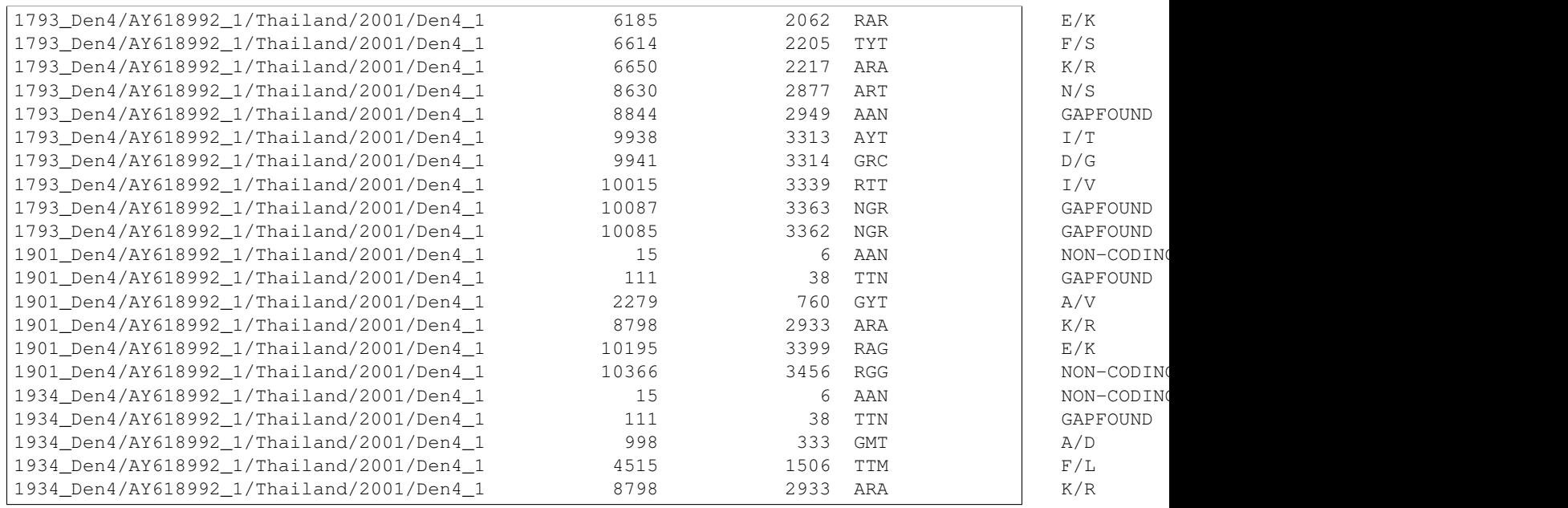

# **1.2.8 plot\_muts**

### **Usage**

You can view the usage of degen\_regions via:

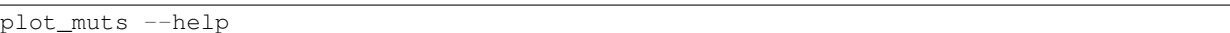

### **Example**

plot\_muts --refs tests/testinput/refs.fas --query tests/testinput/query.fas --out plot.png

The  $--$ out option is optional. If it is not provided, the plot will pop up on the user's screen automatically. If this does not work, try saving the image using --out instead.

### **Example Output**

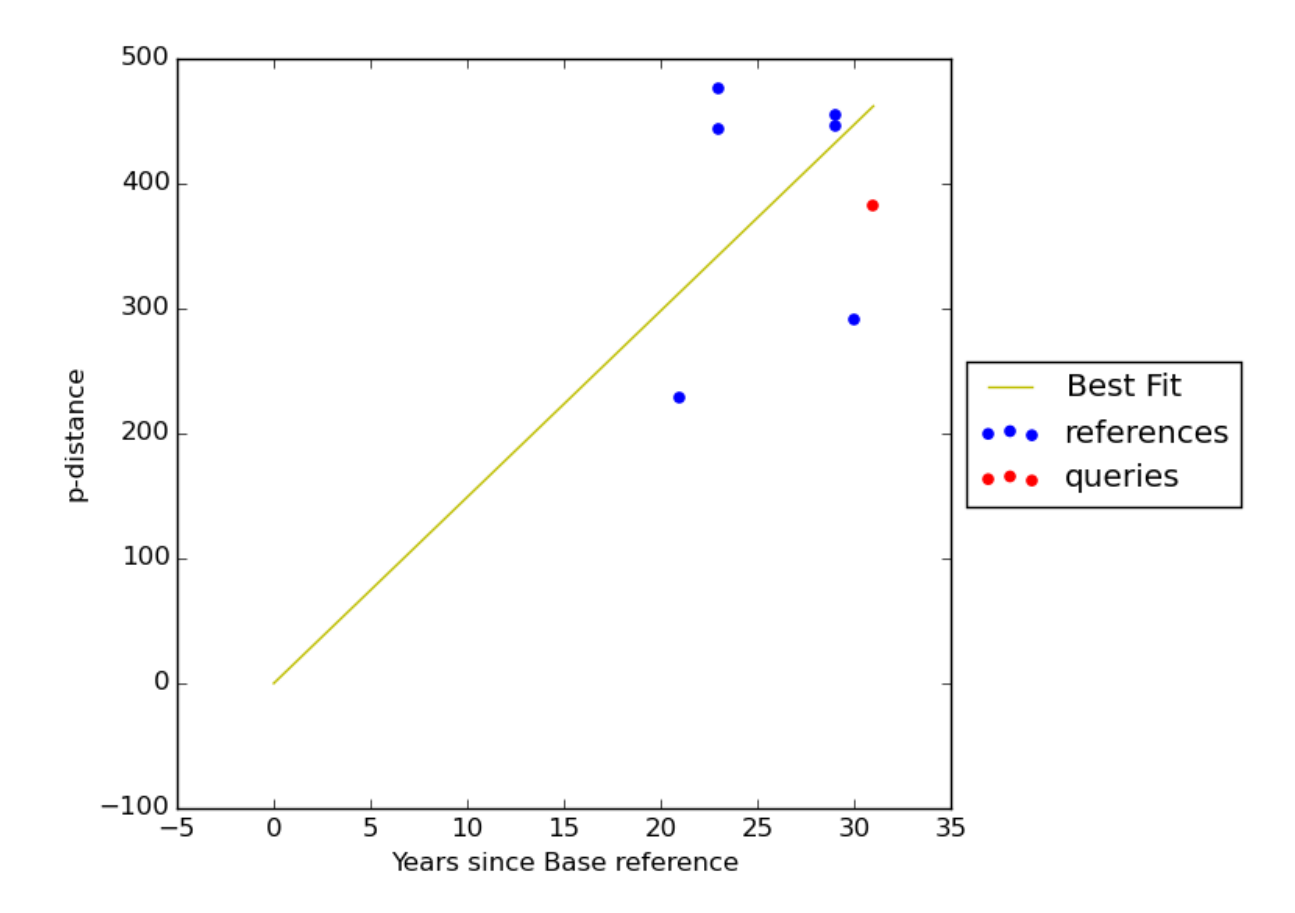

### **Input File Requirements**

The input must be fasta format. Both the query and ref files can have any number of sequences.

The year should be the last part of the ID, preceded by a quadruple underscore. e.g.:

```
>some|info|blah_blah____2001_09_2010
>some____1995
>some____09/09/2012
```
If the ID uses '/' rather than underscore, plot\_muts currently accepts the year as the *fourth* field. e.g.:

```
>some/info/blah/1995
>some/info/blah/1995/more/info
```
# <span id="page-22-0"></span>**1.3 AMOS**

AMOS is a file format that is similar to any assembly file format such as ACE or SAM. It contains information about each read that is used to assemble each contig.

The format is broken into different message blocks. For the Ray assembler, it produces an AMOS file that is broken into 3 types of message blocks

• RED

{RED iid:\d+ eid:\d+ seq: [ATGC]+ . qlt: [A-Z]+ }

- iid Integer identifier
- eid Same as iid?
- seq Sequence data
- qlt Should be quality, but is only a series of D's from Ray assembler

• TLE

{TLE src:\d+ off:\d+ clr:\d+,\d+ }

src RED iid that was used

off One would think offset, but unsure what it actually means

clr Not sure what this is either

• CTG

{CTG iid:\d+ eid:\w+ com: .  $\star$  \$ . seq: [ATGC]+ . qlt: [A-Z]+ .  $\{ \mbox{ TLE}$ ... } }

iid integer id of contig

eid contig name

com Communication software that generated this contig

seq Contig sequence data

qlt Supposed to be contig quality data, but for Ray it only produces D's

TLE 0 or more TLE blocks that represent RED sequences that compose the contig

## **1.3.1 Parsing**

bio\_bits contains an interface to parse a given file handle that has been opened on an AMOS file.

```
To read in the AMOS file you simply do the following
```

```
from bio_bits import amos
a = Nonewith open('AMOS.afg') as fh:
    a = amos.AMOS(fh)
```
### **CTG**

To get information about the contigs(CTG) you can access the .ctgs attribute. The contigs are indexed based on their iid so to get the sequence of contig iid 1 you would do the following:

```
ctg = a.ctgs[1]seq = ctg.seq
```
To retrieve all the reads(RED) that belong to a specific contig:

```
reads = []
for tle in ctg.tlelist:
    reads.append(a.reds[tle.src])
```
### **RED**

To get information about the reads(RED) you can access the . reds attribute. The reds are indexed based on their iid so to get the sequence of red iid 1 you would do the following:

 $red = a.read[1]$ seq = red.seq

If you want to convert a RED entry into anything you can use the .format method. The .format method allows you to utilize any of the properties of a RED object such as .iid, .eid, .seq, .qlt. You can see in the examples below how to do this.

## **1.3.2 Examples**

Here is an example of how to convert all RED blocks into a single fastq file

```
from bio_bits import amos
# Fastq format string
fastq\_fmt = '@{iid}\n\{seq\}\n\nt+\n{qlt}'with open('amos.fastq','w') as fh_out:
    with open('AMOS.afg') as fh_in:
        for iid, red in amos.AMOS(fh_in).reds.items():
            fq = red.format(fastq_fmt)
            fh_out.write(fq + '\n')
```
# <span id="page-25-0"></span>**1.4 CHANGELOG**

# **1.4.1 Version 1.2.1**

- Fixed some python3 and python2.6 incompatability issues
- Fixed some old bio pieces references
- Added some simple tests for plot\_muts

# **1.4.2 Version 1.2.0**

- Renamed project to bio\_bits to fix naming issue with other project
- GPL License added
- degen\_regions script added
- parallel\_blast added
- plot muts script added

# **1.4.3 Version 1.1.0**

- Renamed parse\_contigs to group\_references to better name functionality
- group\_references now supports bam files

## **1.4.4 Version 1.0.0**

- Version bump. Starting here we will employ semantic versioning
- Added version script to get version from project

# **1.4.5 Version 0.1.0**

- Started project over to setup for Continuous Integration testing
- Added rename\_fasta that can rename fasta sequence identifiers based on a input rename file
- Added travis, coveralls, readthedocs
- Added amos file parser that is specific to Ray assembler amos format
- Added format functionality for amos classes such that it is easy to convert to different formats
- Added amos2fastq to pull sequences out of AMOS files organized by their contigs.
- Added vcfcat.py, a commandline app for filtering and comparing vcf files.
- Completed documentation for vcfcat
- Added beast\_checkpoint script and documentation
- Added beast\_wrapper script that prints estimated time column in beast output
- Added beast\_est\_time script that allows you to easily get estimated time left from already running beast run

# <span id="page-26-0"></span>**1.5 TODO**

### Todo

Could be possible to get beast\_checkpoint to check for that scenario and use the last tree state that matches the last log state

(The original entry is located in /home/docs/checkouts/readthedocs.org/user\_builds/biobits/checkouts/v1.2.1/docs/scripts/beast\_checkpoint.rst, line 52.)

**CHAPTER 2**

**Indices and tables**

- <span id="page-28-0"></span>• genindex
- modindex
- search